# HOLIDAY DOODLE DASH

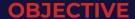

To successfully draw all of the images allocated the fastest.

### WHAT YOU NEED

- A smart device, laptop or PC per person
- Internet connection
- An email address
- Access to Zoom (ensure chat, private chat and screen share is activated in settings)

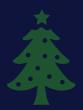

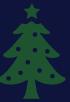

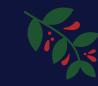

## **HOW IT WORKS**

- Create a list of festive objects ie. Christmas Tree
- Nominate the first drawer and a timekeeper.
- Send a private chat to the drawer with the words of the festive images they are required to draw for their team mates.
- Activate whiteboard. To use Zoom's whiteboard feature, you will need
  to click the 'Share Screen' button located in your meeting toolbar,
  select the whiteboard and click share. You should then see the
  annotation tools that will let you use your mouse to draw. There is an
  option to allow other users to annotate, ensure that is activated.

#### **RULES**

- You must not verbally communicate or spell out words/letters.
- You can only draw the objects allocated to you.

#### **VARIATIONS**

- If you only want one person to have access to the whiteboard at one time, you can take turns sharing the screen's whiteboard depending who's turn it is.
- Customise all objects based on yours team Christmas traditions and cultures.

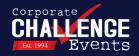

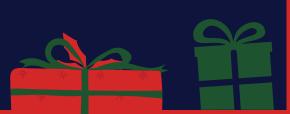

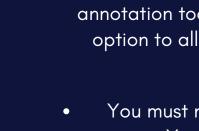